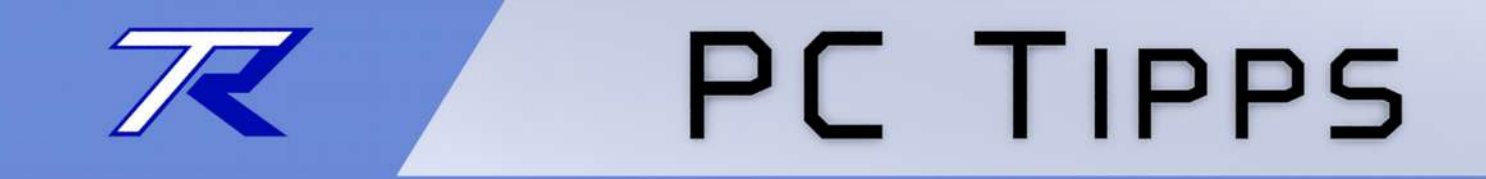

# Windows 8

### *Der Task-Manager*

*Dieses Dokument kann frei verwendet werden. Keine Lizenzen, kein Copyright. Do what you want with it.*

by T.Roos (www.trilix.de)

Ver 0.3 (27.06.2015)

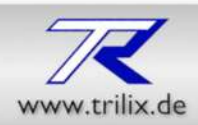

#### *Vorbemerkung*

Hier wird der Task-Manager von Windows 8 beschrieben.

### *Was Ist das?*

Der Task-Manager zeigt alle laufenden Programme und Dienste in einer Liste an. Außerdem werden auch verschiedene Informationen zum System dargestellt wie Speicherauslastung und Prozessorlast.

Im Notfall kann hier auch ein nicht mehr reagierendes Programm "Mit Gewalt" beendet werden.

In Windows 8.x ist der Task-Manager noch ein wenig umfangreicher geworden.

Sie haben hier die Möglichkeit zwischen einer einfachen Ansicht und der vollständigen Ansicht zu wechseln.

### *Wozu brauch ich das?*

Mit dem Task-Manager ist es möglich, nicht mehr reagierende Programme, ″gewaltsam″ zu beenden.

Eine weitere nützliche Funktion ist die Möglichkeit sich die Prozessorlast und den Speicherverbrauch anzuzeigen um sich ein Bild über den Leistungsstand des Rechners zu machen.

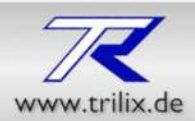

*Neue Ansichten: Die einfache Ansicht*

In Windows 8 erscheint der Task-Manager zuerst in einer vereinfachten Ansicht die nur die gestarteten Programme anzeigt.

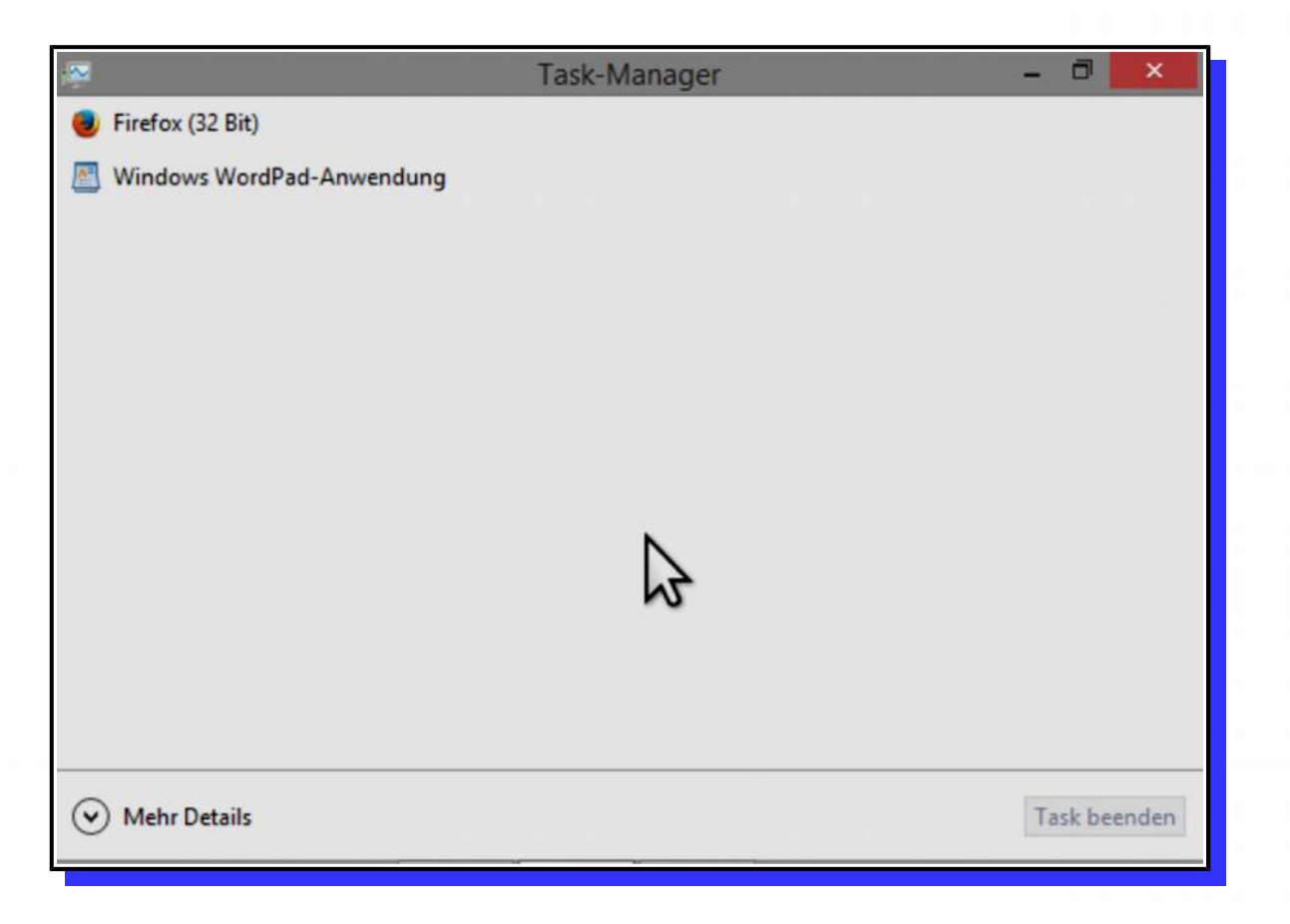

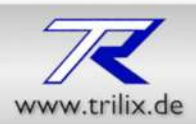

#### *Neue Ansichten: Die vollständige Ansicht*

#### Wenn Sie unten links auf den Knopf ″Mehr Details″ klicken, öffnet sich die vollständige Ansicht

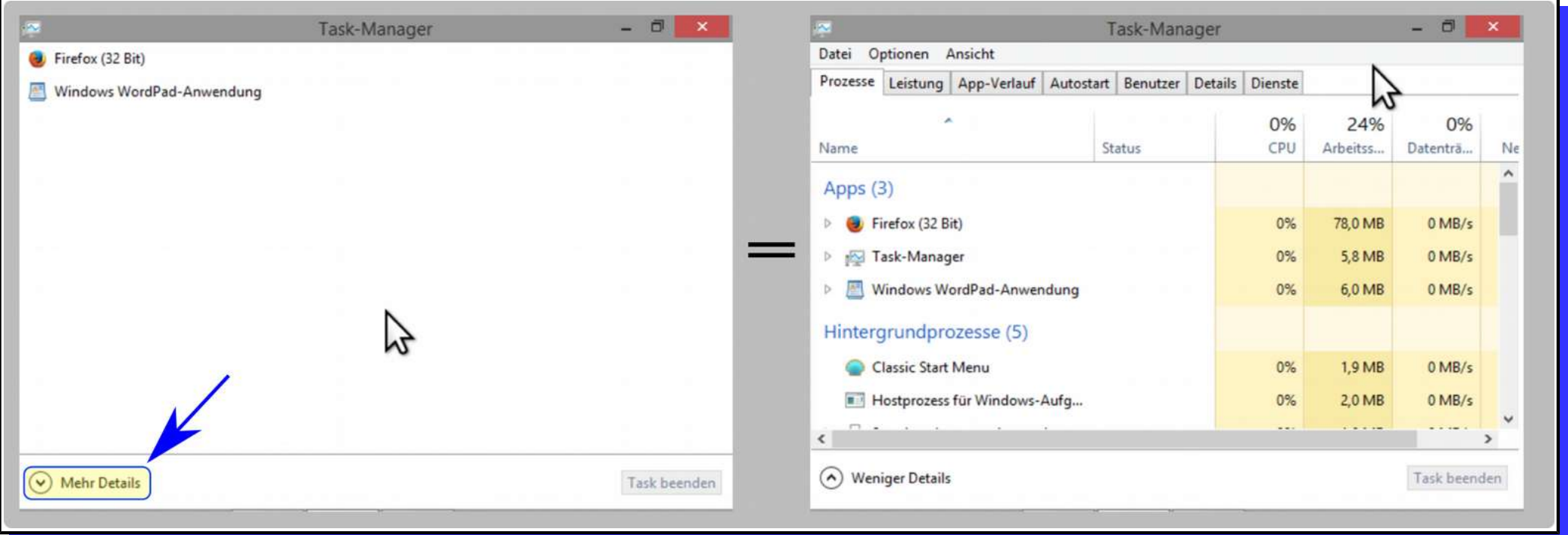

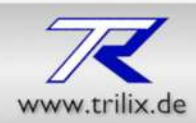

#### *Start des Task-Managers*

Wie auch in den vorhergehenden Windows Versionen können Sie den Task-Manager mit zwei Methoden öffnen.

1. Mit der Tastenkombination Strg+Alt+Entf und anschließendem klick auf den Menüpunkt ″Task-Manager″

2. Durch klicken der rechten Maustaste auf die Taskleiste

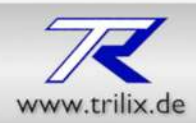

#### *Methode -> Strg+Alt+Entf*

Durch gleichzeitiges drücken der Tasten Strg+Alt+Entf erscheint ein Menü in dem Sie den Punkt ″Task-Manager″ anklicken.

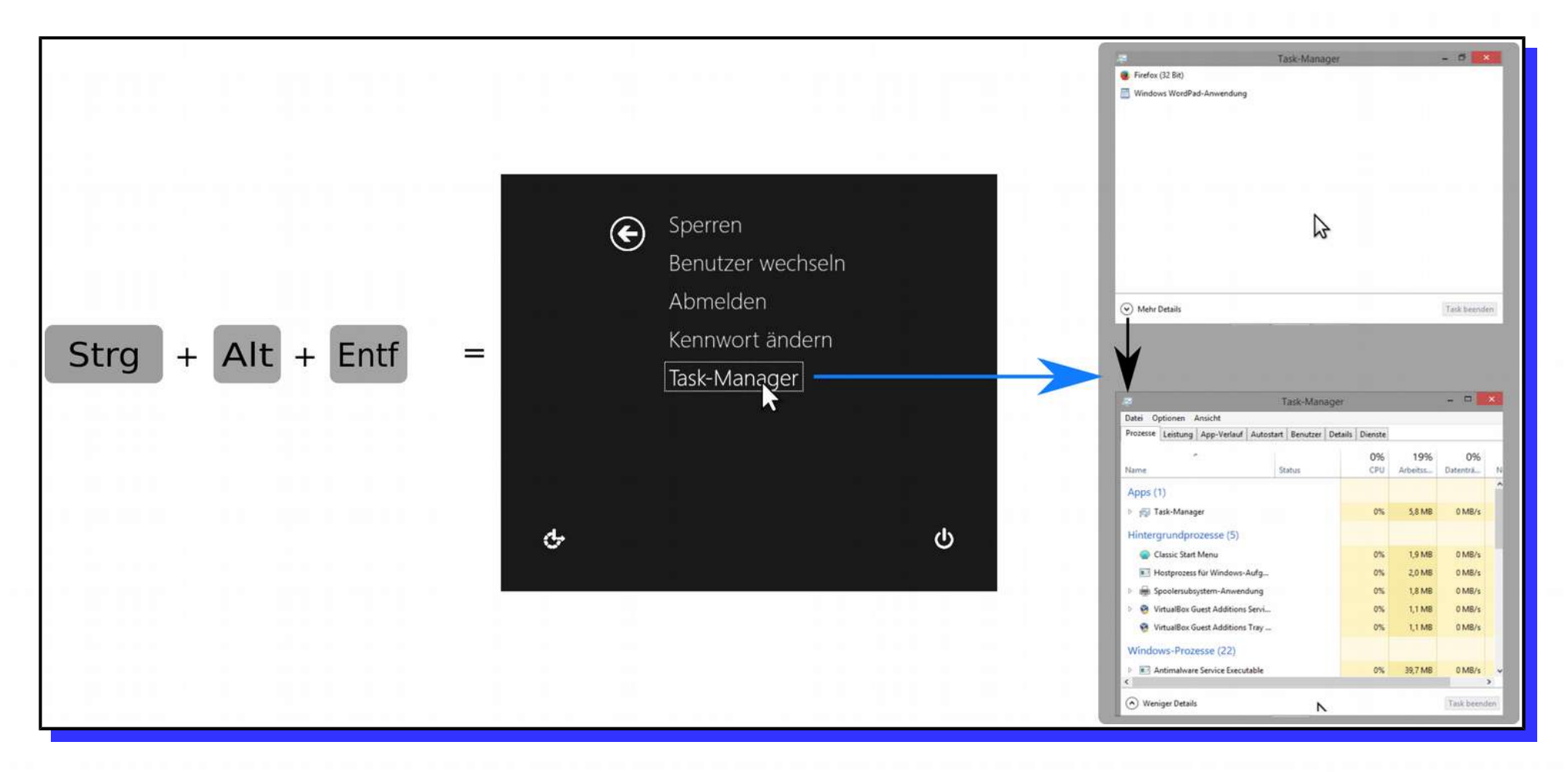

*Seite 5 von 14* Dieses Dokument kann frei verwendet werden. Keine Lizenzen, kein Copyright. Do what you want with it.

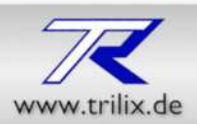

#### *Der Aufruf über die Taskleiste*

Mit rechter Maustaste auf die Taskleiste klicken und den Menüpunkt Taskmanager mit der linken Maustaste anklicken.

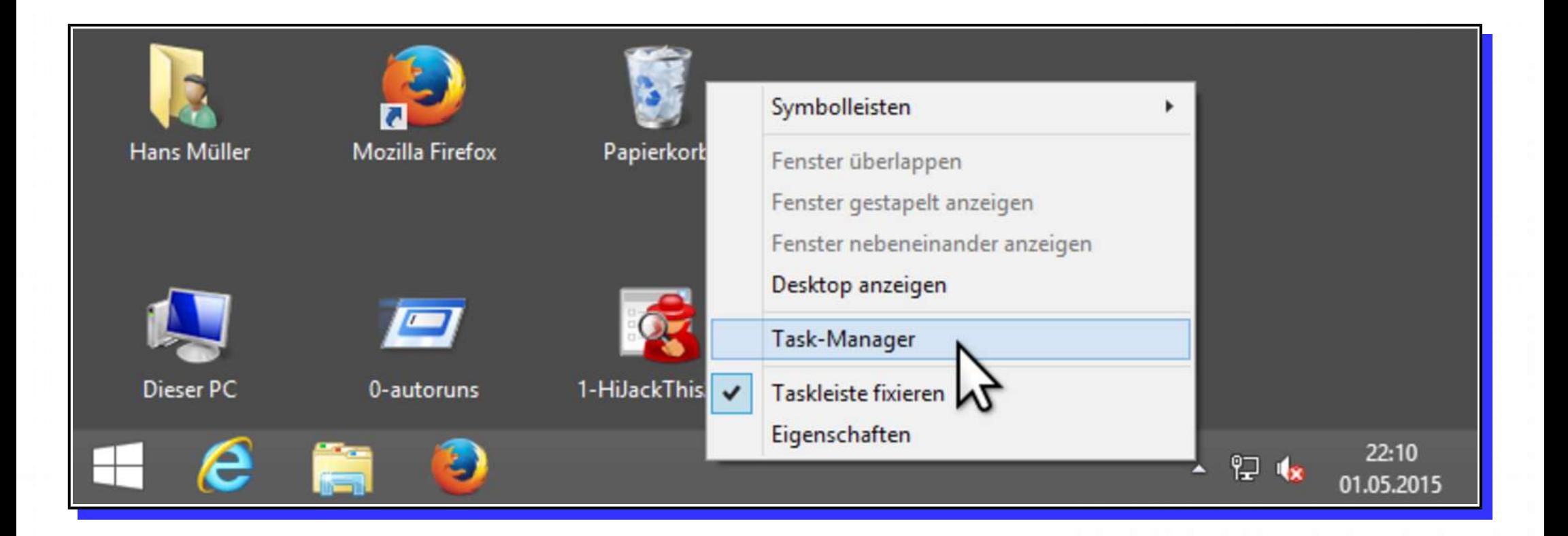

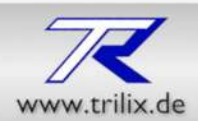

*Die einzelnen Bereiche*

In Windows 8 verfügt der Taskmanager über 7 Bereiche.

1.Prozesse 2.Leistung 3.App-Verlauf 4.Autostart 5.Benutzer 6.Details 7.Dienste

Dieses Dokument kann frei verwendet werden. Keine Lizenzen, kein Copyright. **Seite 7 von 14** Do what you want with it.

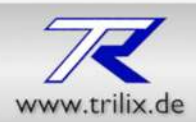

#### *Der Bereich Prozesse*

#### Hier werden alle Prozesse, sortiert nach

*Apps, Hintergrundprozesse, Windows Prozesse, aufgelistet.*

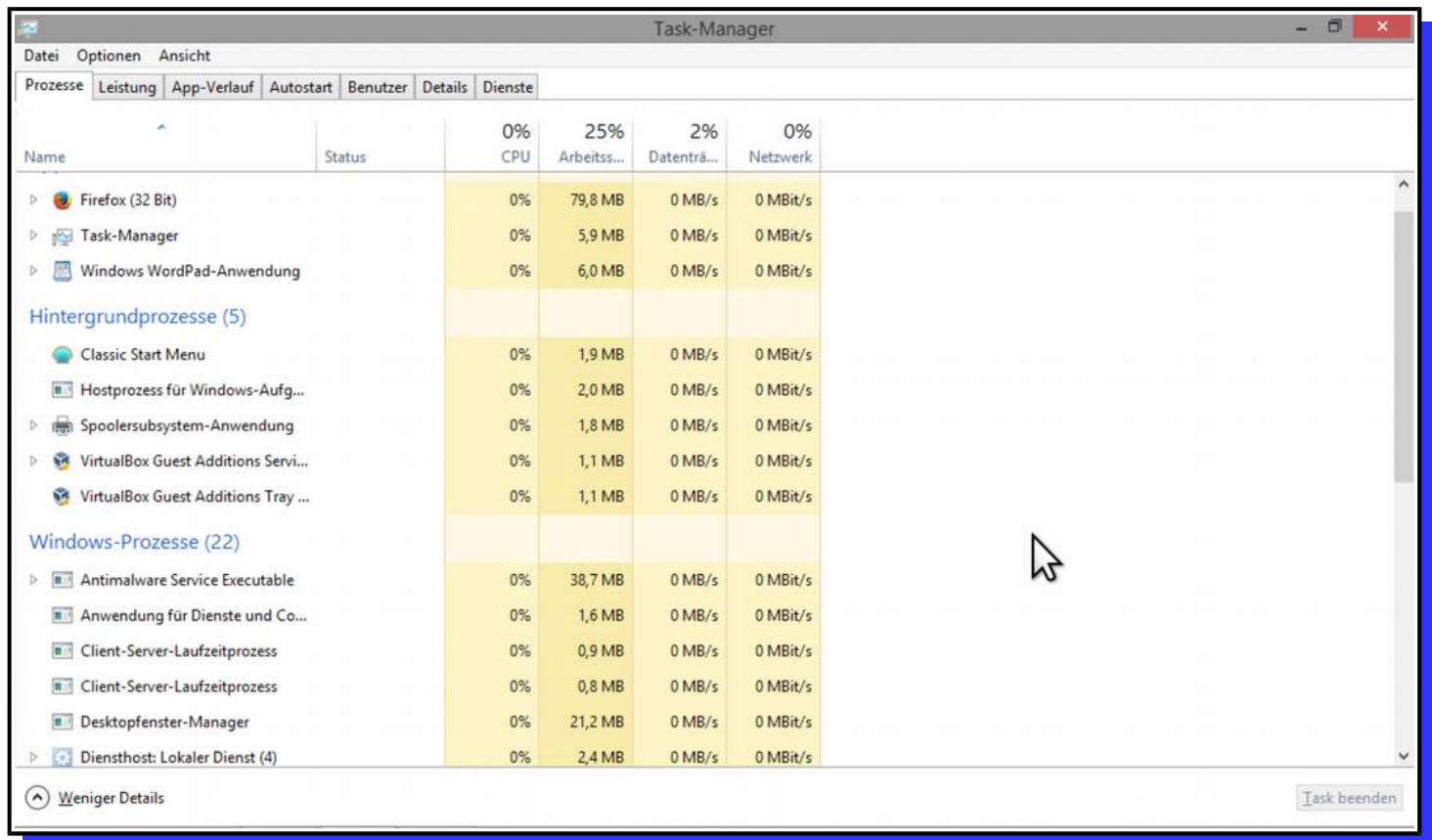

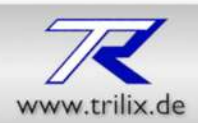

#### *Der Bereich Leistung*

Hier sehen Sie Leistungswerte des Systems.

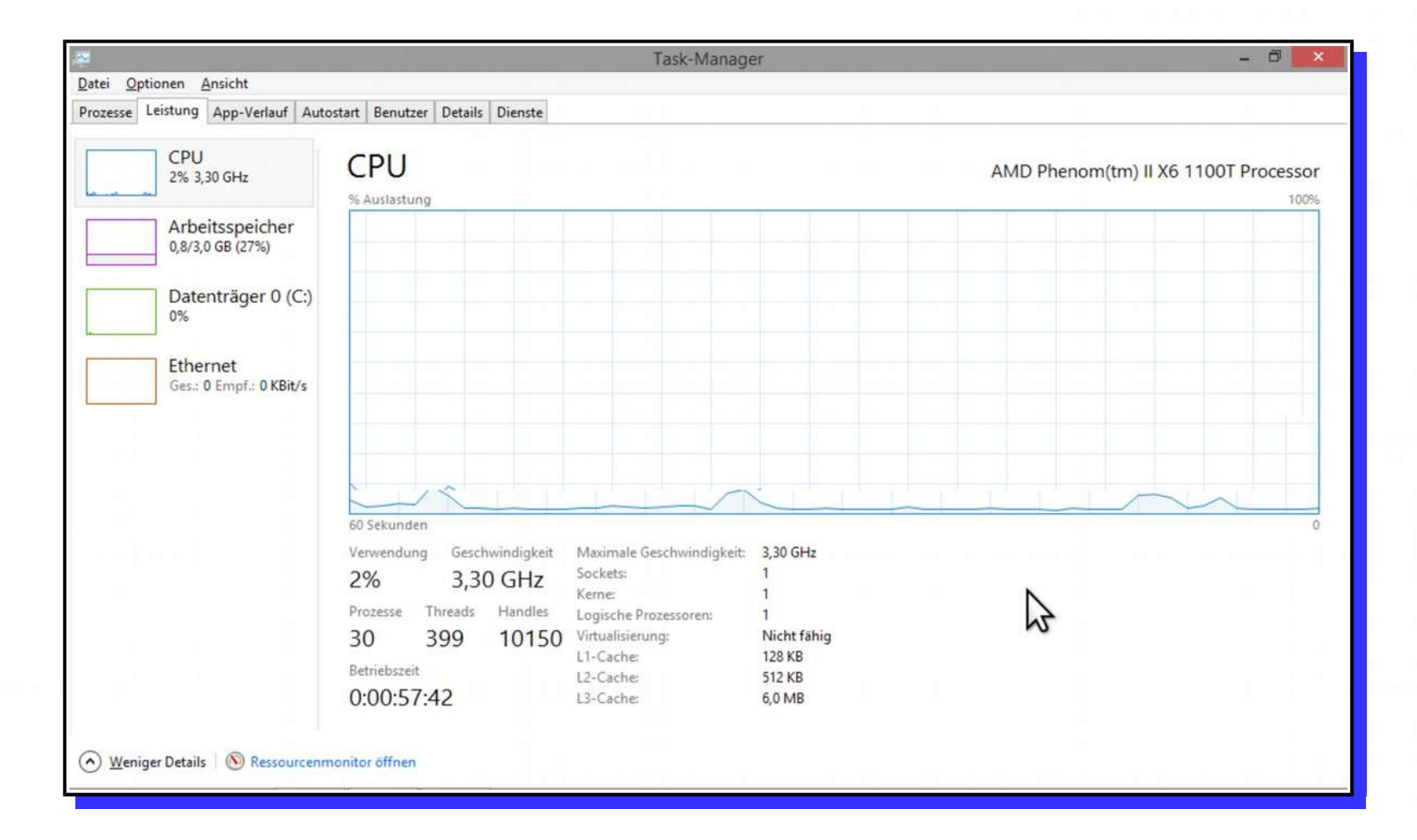

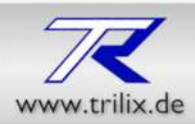

#### *Der Bereich App-Verlauf*

Hier werden alle Apps aufgelistet. Gemeint sind nur die Apps die für Mobilgeräte gedacht sind, nicht die Traditionellen Programme im Fenster.

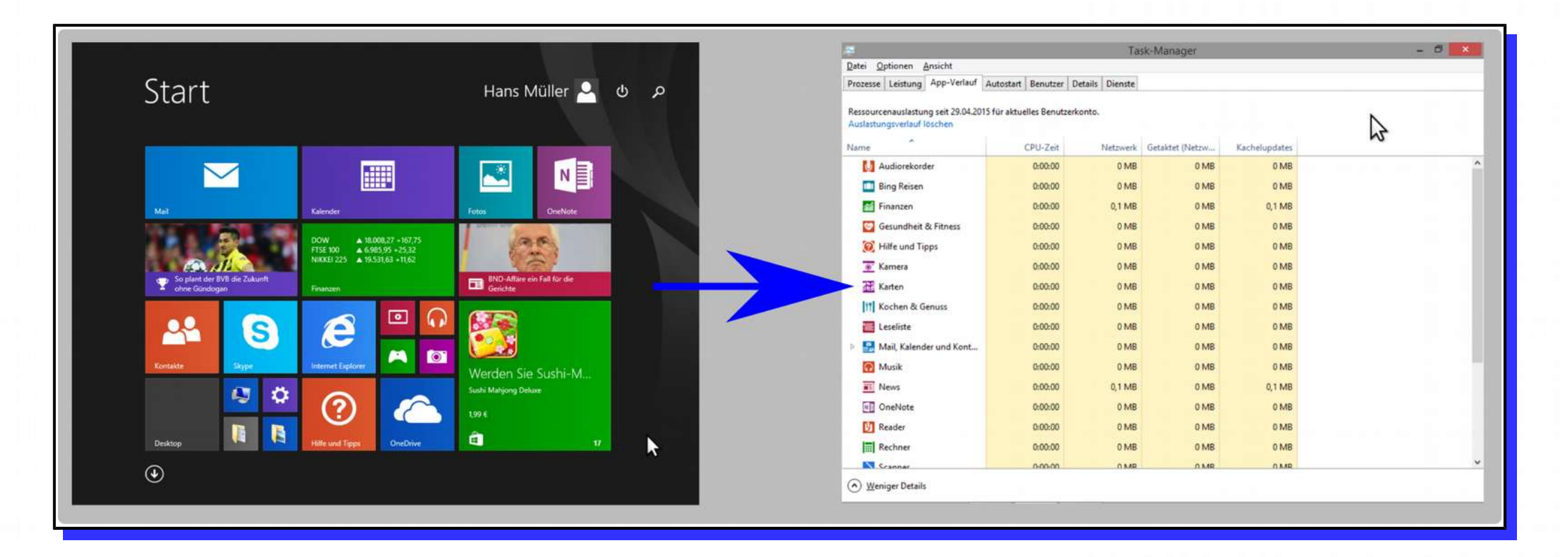

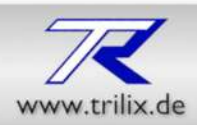

#### *Der Bereich Autostart*

Seit Windows 8 können die Autostart Programme direkt im Task-Manager konfiguriert werden. Durch Klick mit der rechten Maustaste auf eines der in der Liste stehenden Programme, können Sie dieses deaktivieren so das es nicht mehr automatisch mit dem Windowsstart ausgeführt wird.

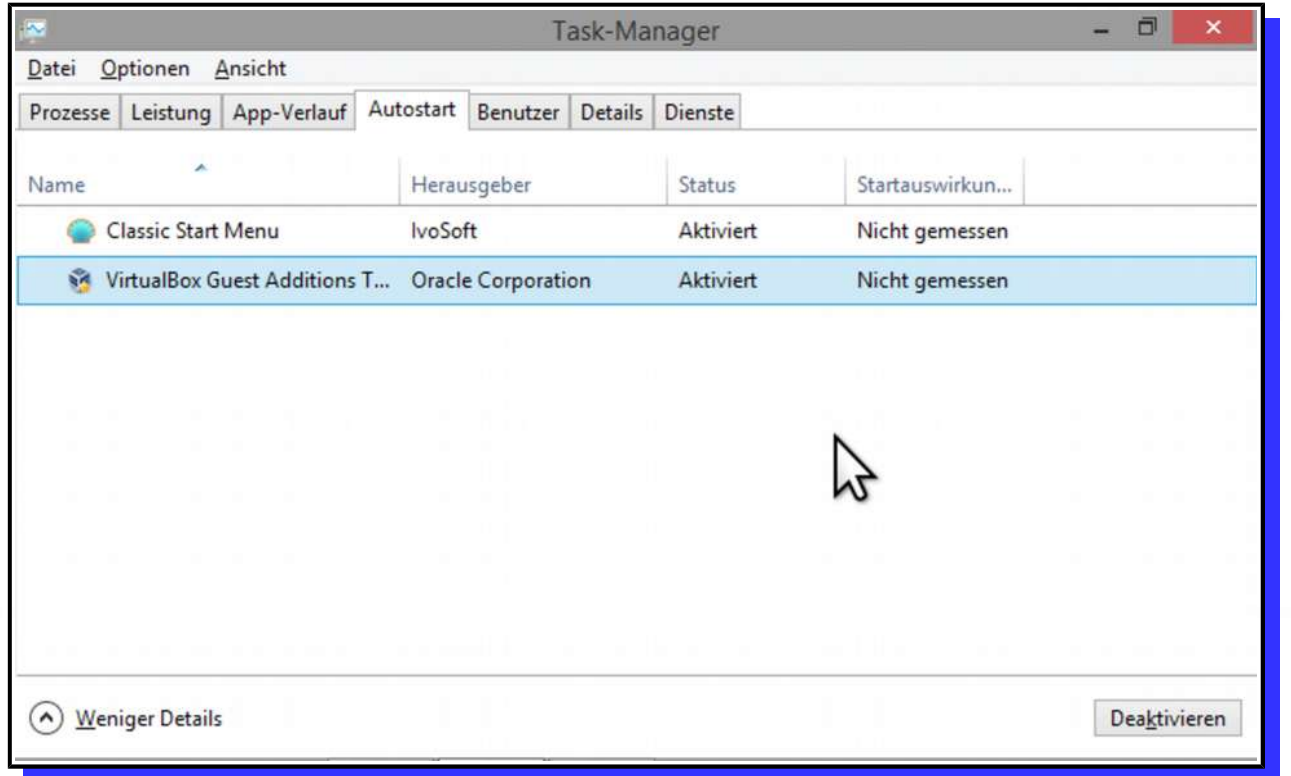

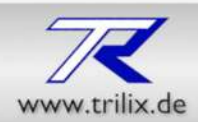

#### *Der Bereich Benutzer*

Hier sind alle angemeldeten Benutzer aufgeführt.

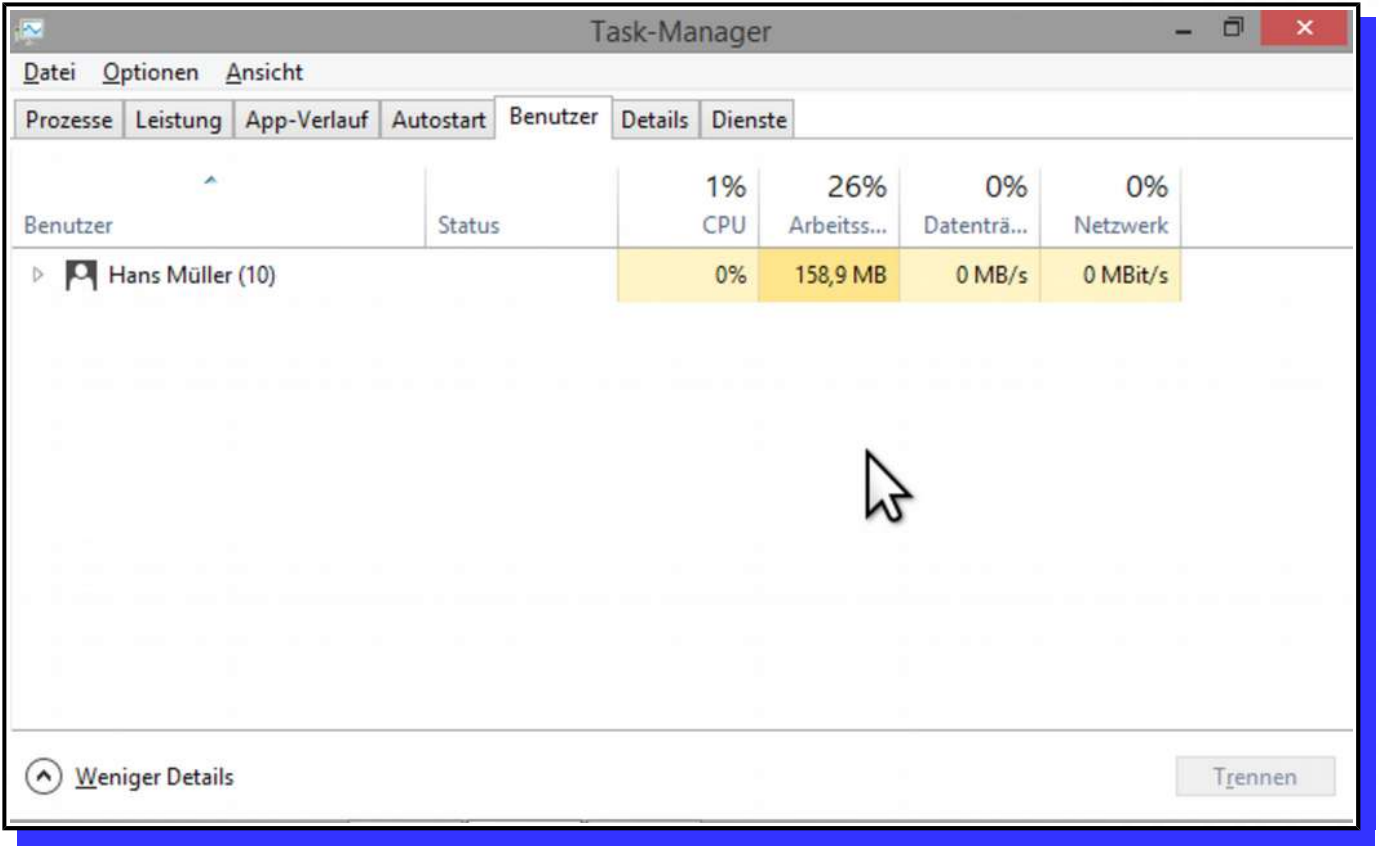

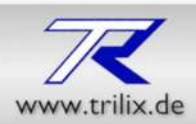

#### *Der Bereich Details*

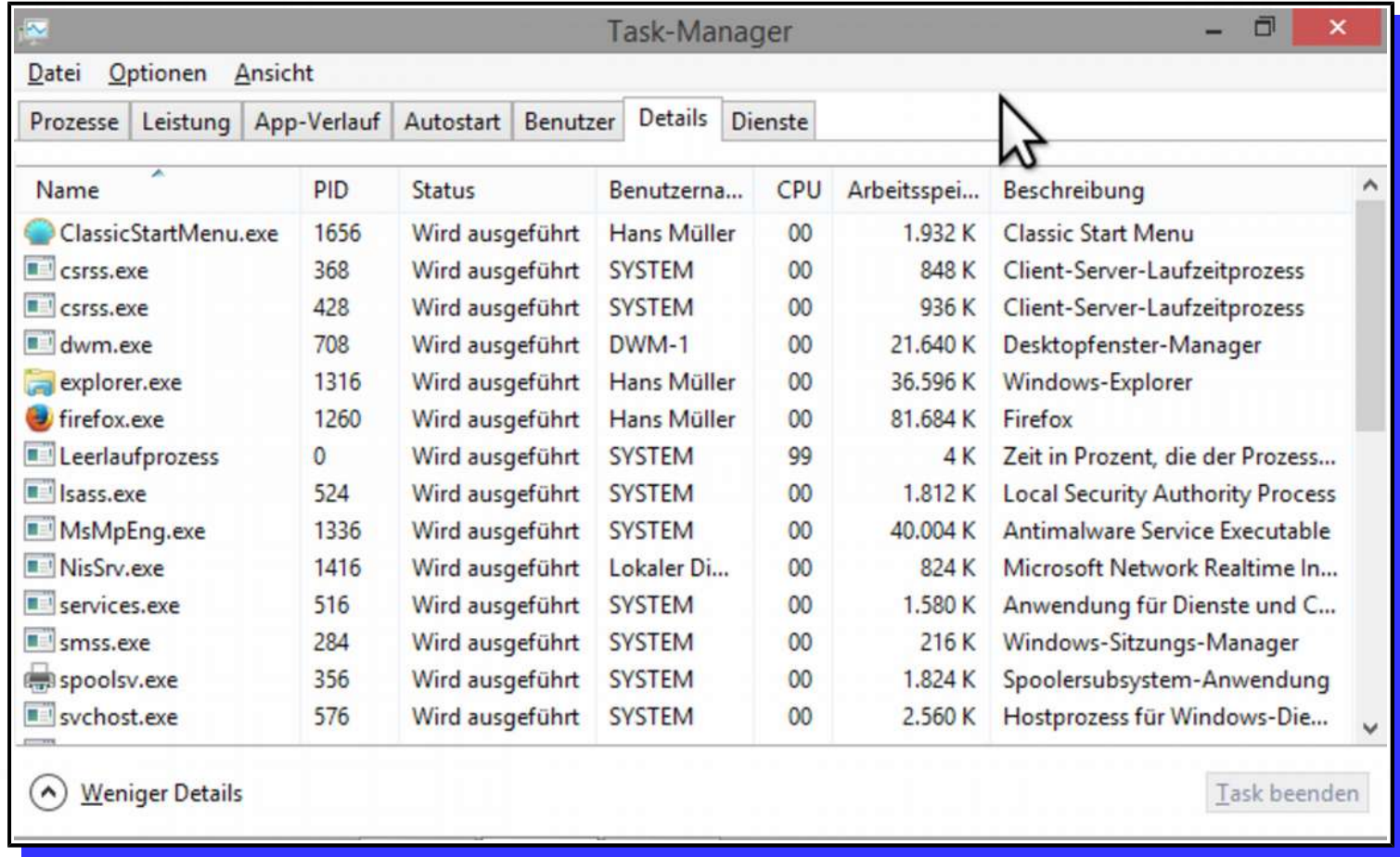

#### Hier sind **alle** laufenden Prozesse aufgelistet.

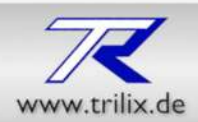

#### *Der Bereich Dienste*

Dieser Bereich zeigt alle im System verfügbaren Dienste

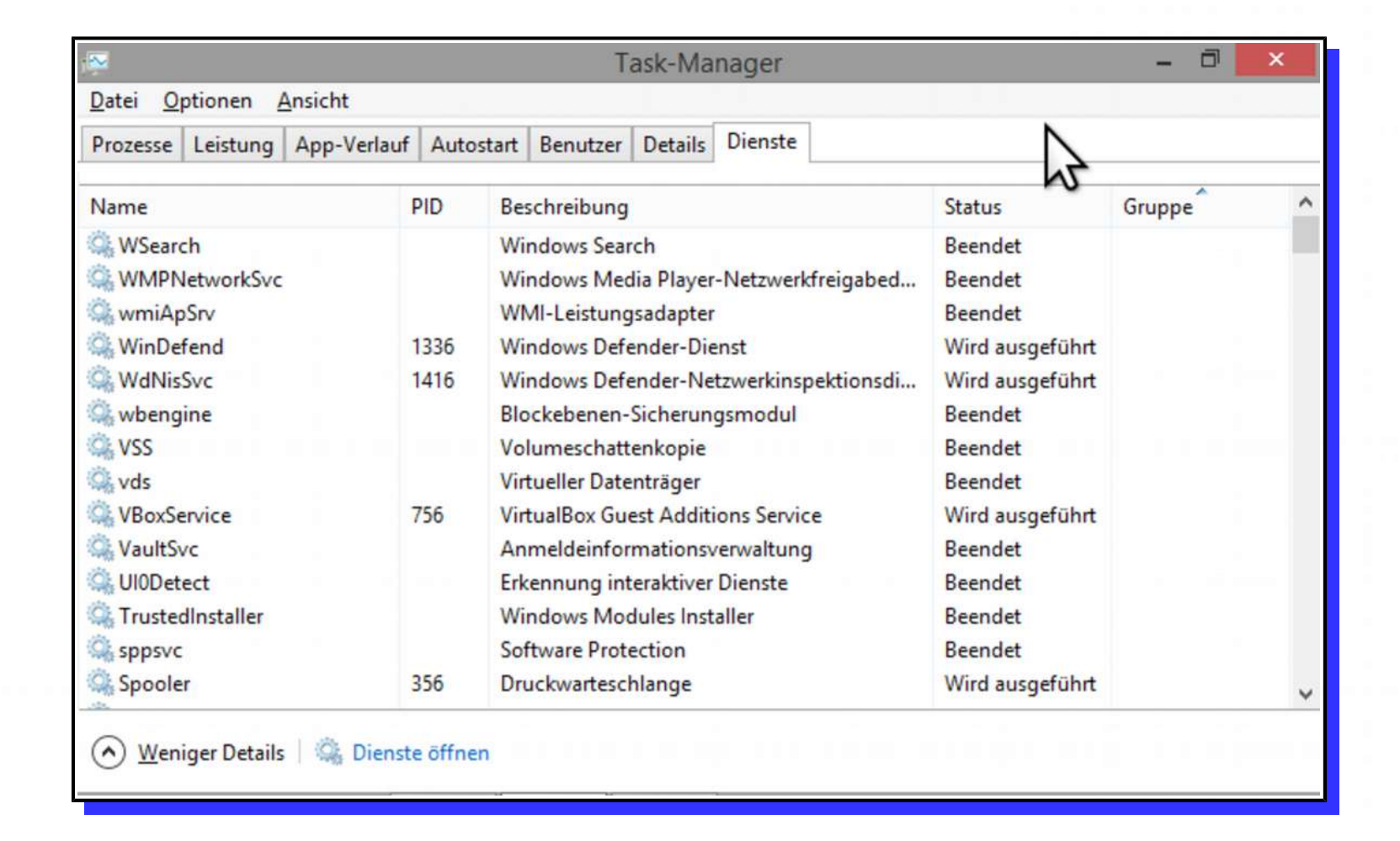